# **画像からの3Dポイントクラウド生**

① https://github.com/openai/point-e/tree/main/point\_e/examples にアクセス

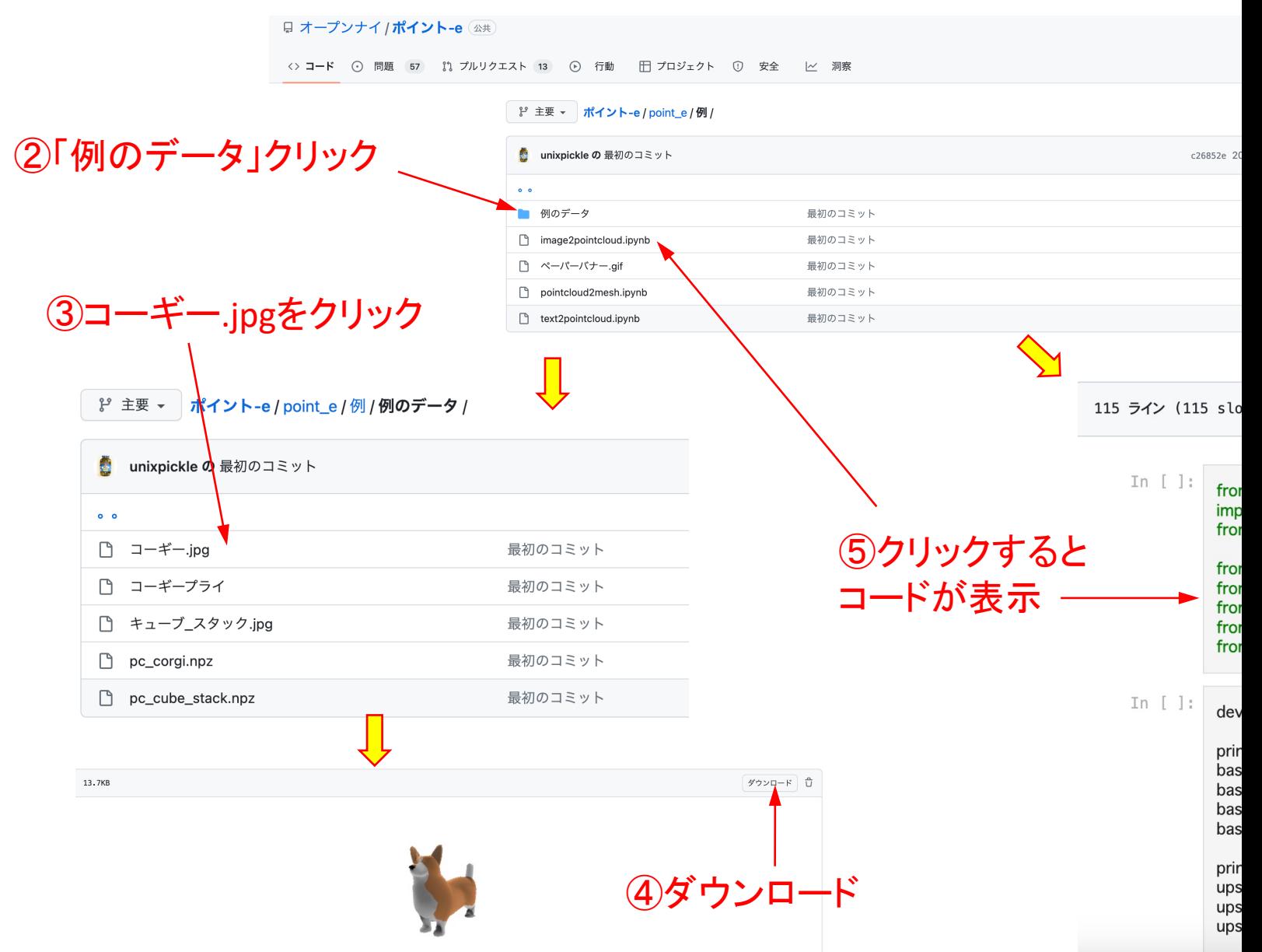

## https://github.com/openai/point-e にアクセス

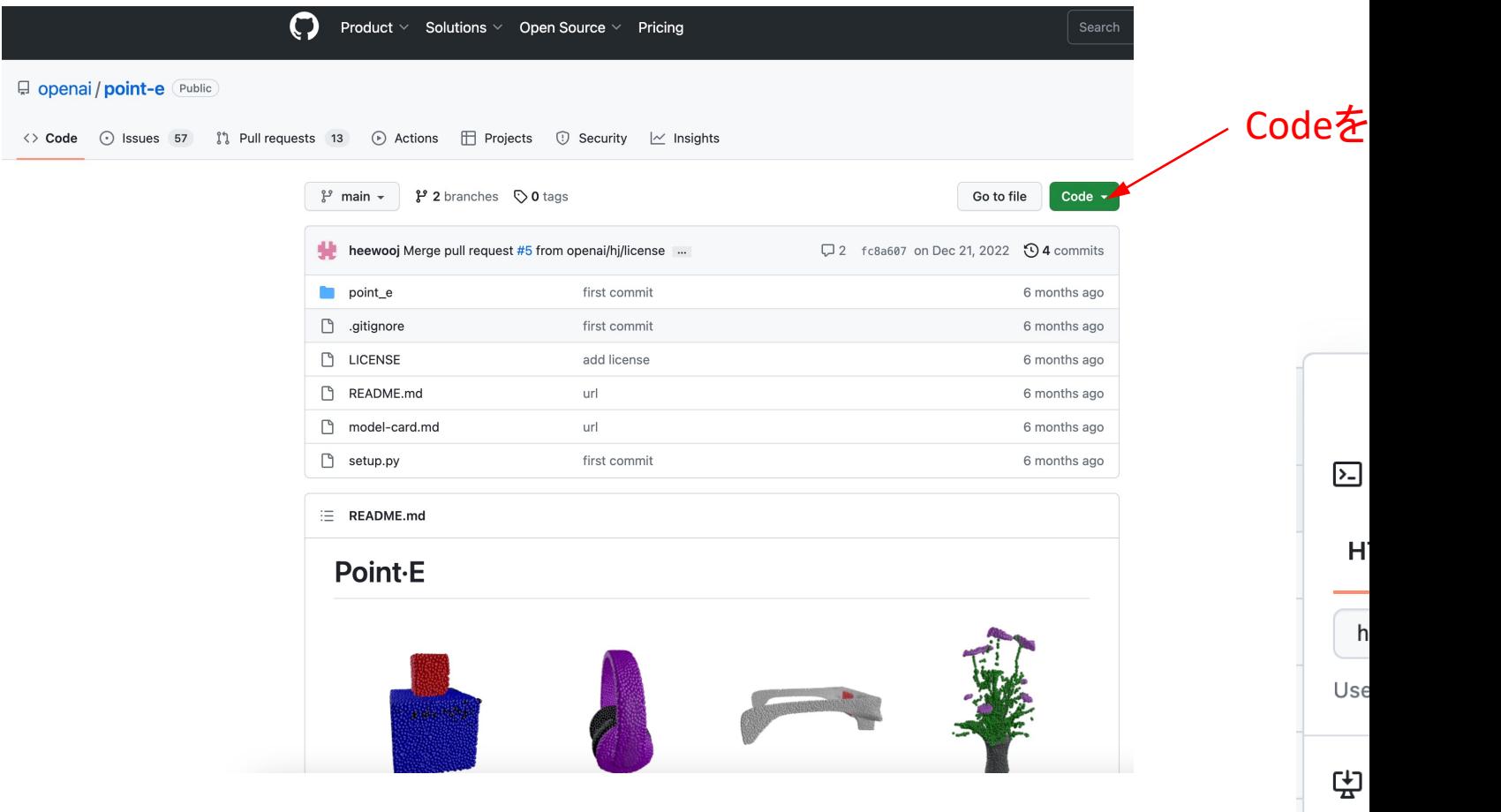

 $\binom{n}{2}$ 

## https://colab.research.google.com/にアクセス

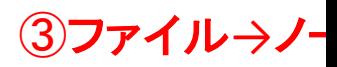

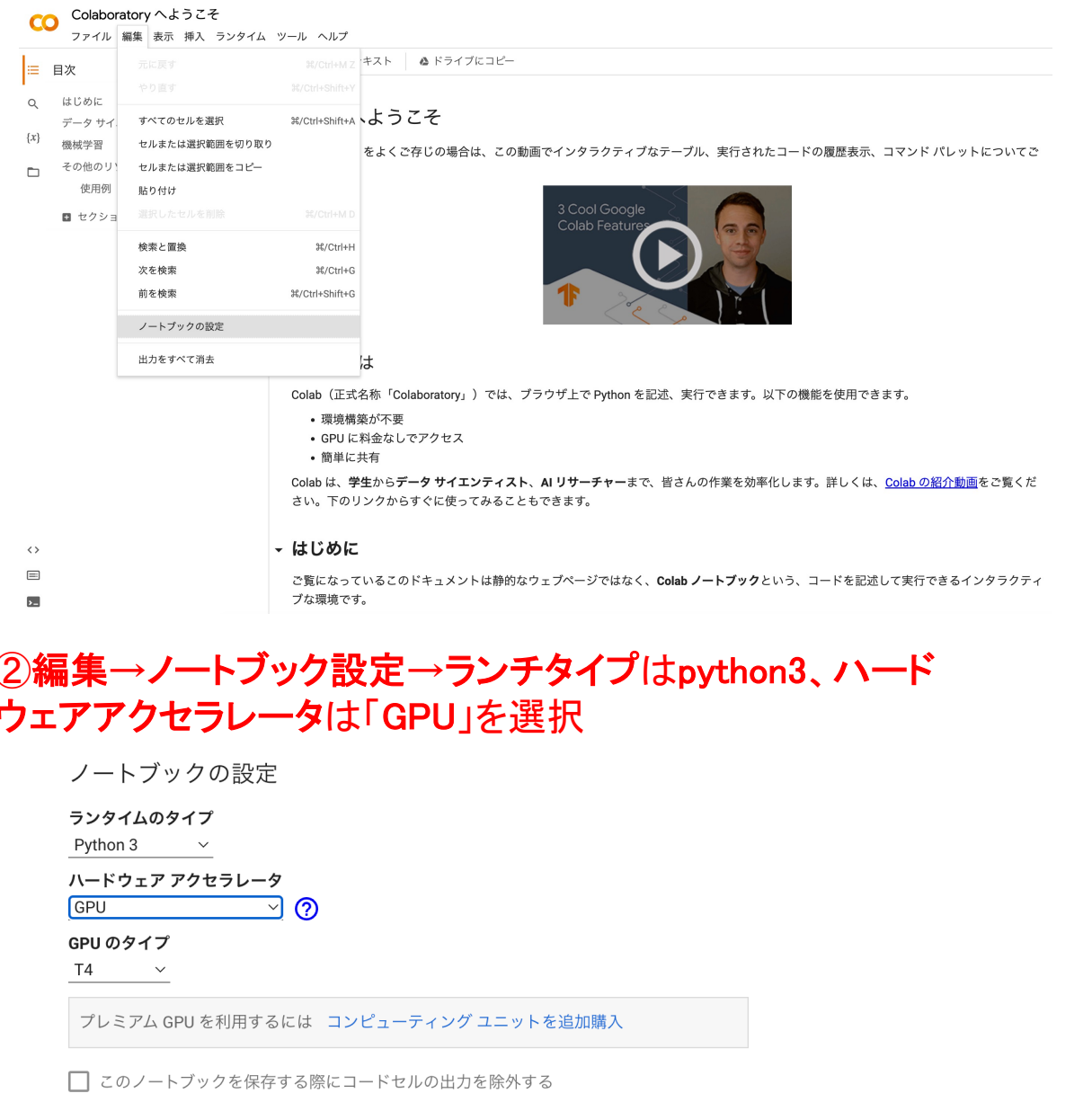

キャンセル

保存

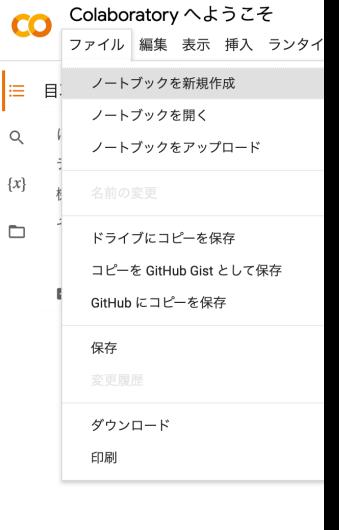

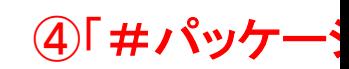

1 # パッケージのインストール

2 !git clone https://github.com/openai/po

3 %cd point-e

4 lpip install.

Cloning into 'point-e'... remote: Enumerating objects: 57, done. remote: Counting objects: 100% (57/57), do remote: Compressing objects: 100% (49/49) remote: Total 57 (delta 7), reused 51 (delta 1)<br>Unpacking objects: 100% (57/57), 1.56 MiB /content/point-e/point-e/point-e<br>Looking in indexes: https://pypi.org/simple, h<br>Processing /content/point-e/point-e/point-e

Preparing metadata (setup.py) ... done Collecting clip@ git+https://github.com/oper

Cloning https://github.com/openai/CLIP.git Running command git clone --filter=blob:non Resolved https://github.com/openai/CLIP.g Preparing metadata (setup.py) ... done

Requirement already satisfied: filelock in /usr/ Requirement already satisfied: Relock in 7 days<br>Requirement already satisfied: Pillow in /usr/li<br>Requirement already satisfied: torch in /usr/li Requirement already satisfied: fire in /usr/loc.<br>Dequirement already satisfied: humanize in /u

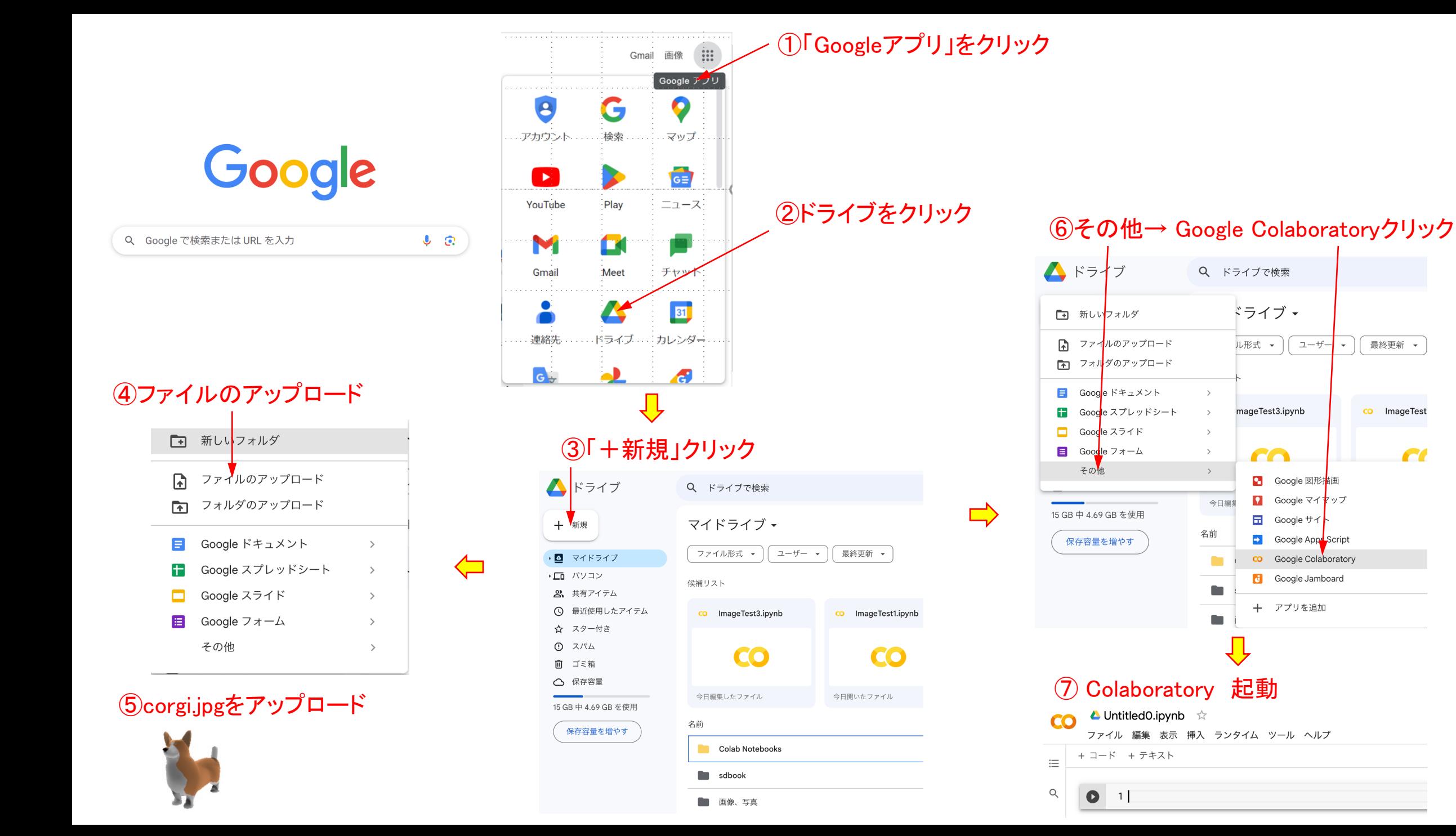

 $\epsilon$ 

## 8Colaboratory に以下コードを書き込む

- 1 from google.colab import drive
- 2 drive.mount('/content/drive') ← Googleドライブのファイルを

Colaboratoryにマウントする

- 1 # パッケージのインポート
- 2 from PIL import Image
- 3 import torch
- 4 from tqdm.auto import tqdm
- 5 from point\_e.diffusion.configs import DIFFUSION\_CONFIGS, diffusion\_from\_config
- 6 from point\_e.diffusion.sampler import PointCloudSampler
- 7 from point\_e.models.download import load\_checkpoint
- 8 from point\_e.models.configs import MODEL\_CONFIGS, model\_from\_config
- 9 from point\_e.util.plotting import plot\_point\_cloud

#### 1 # モデルの準備

2 device = torch.device('cuda' if torch.cuda.is\_available() else 'cpu') 3

```
4 print('creating base model...')
```

```
5 base_name = 'base40M' # use base300M or base1B for better results
6 base_model = model_from_config(MODEL_CONFIGS[base_name], device)
7 base_model.eval()
```
8 base\_diffusion = diffusion\_from\_config(DIFFUSION\_CONFIGS[base\_name]) 9

#### 10 print('creating upsample model...')

- 11 upsampler\_model = model\_from\_config(MODEL\_CONFIGS['upsample'], device) 12 upsampler\_model.eval()
- 13 upsampler\_diffusion = diffusion\_from\_config(DIFFUSION\_CONFIGS['upsample'])  $14$
- 15 print('downloading base checkpoint...')

```
16 base_model.load_state_dict(load_checkpoint(base_name, device))
```
17

```
18 print('downloading upsampler checkpoint...')
```

```
19 upsampler_model.load_state_dict(load_checkpoint('upsample', device))
```
## 1 # サンプラーの準備

- 2 sampler = PointCloudSampler(
	- device=device,
	- models=[base\_model, upsampler\_model],
	- diffusions=[base\_diffusion, upsampler\_diffusion],
	- num\_points=[1024, 4096 1024],
	- $\langle \text{aux\_channels} = ['R', 'G', 'B'] \rangle$
	- guidance\_scale= $[3.0, 3.0]$ ,

#### #画像の準備

2 img = Image.open('/content/drive/My Drive/corgi.jpg')

#### 4 # 推論の実行

3

 $\overline{A}$ 

Š

6

8

9)

 $5$  samples = None

6 for x in tqdm(sampler.sample\_batch\_progressive(batch\_size=1, model\_kwargs=dict(images=[img]))): samples =  $x$ 7

Googleドライブのファイルを

読み込む

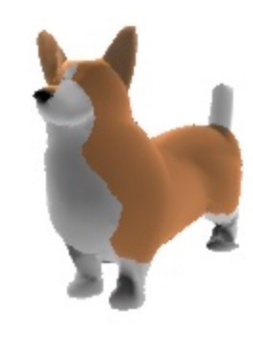

## ⑨全てのコードを実行

### 1 # ポイントクラウドの表示

2 pc = sampler.output\_to\_point\_clouds(samples)[0]

3 fig = plot\_point\_cloud(pc, grid\_size=3, fixed\_bounds=((-0.75, -0.75, -0.75),(0.75, 0.75, 0.75)))

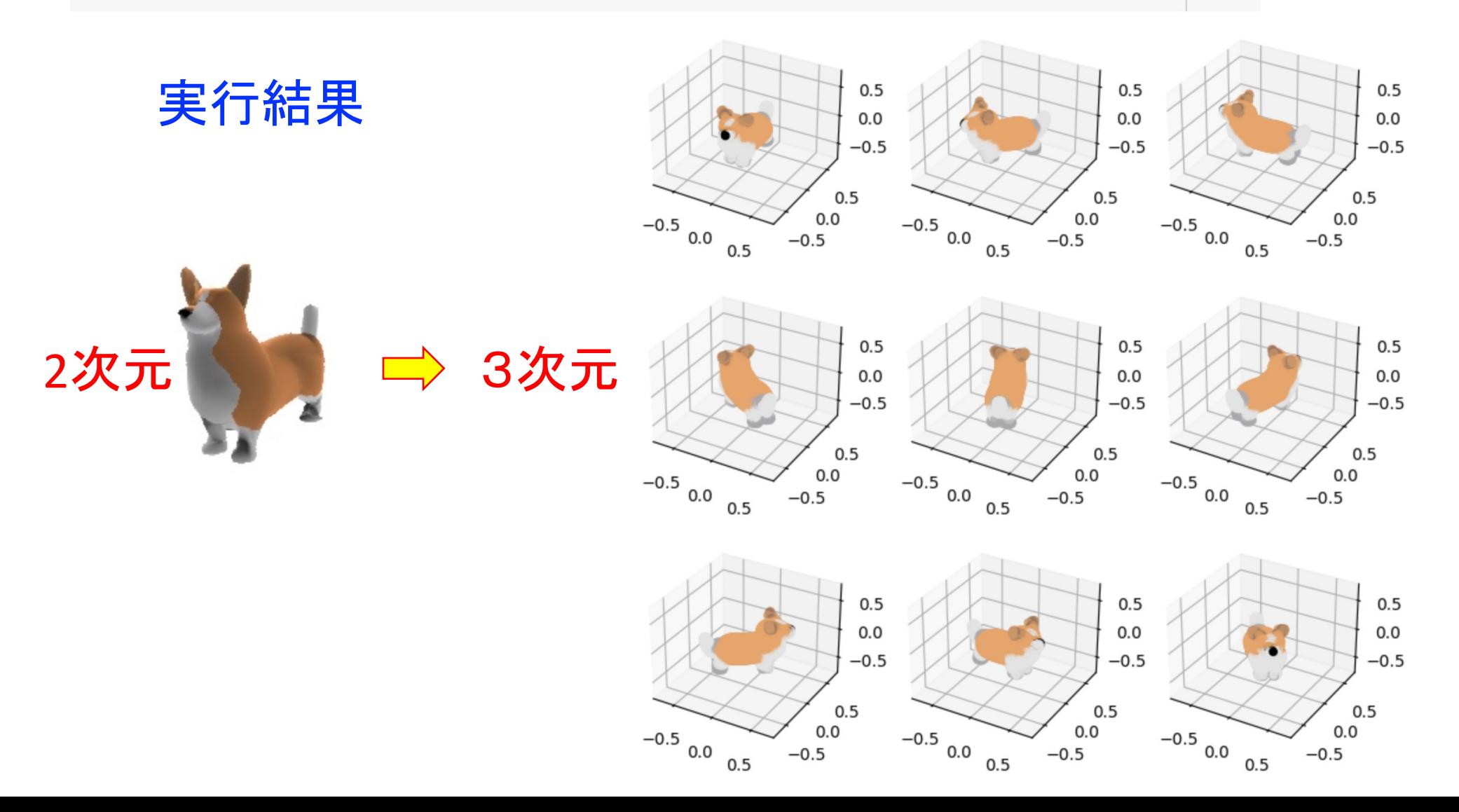